## **Tuto : comment payer ma facture de restauration scolaire (DP forfait) ?**

Cliquez sur le lien ou recopier le lien [https://teleservices.education.gouv.fr](https://teleservices.education.gouv.fr/)

Vous arrivez sur la page suivante :

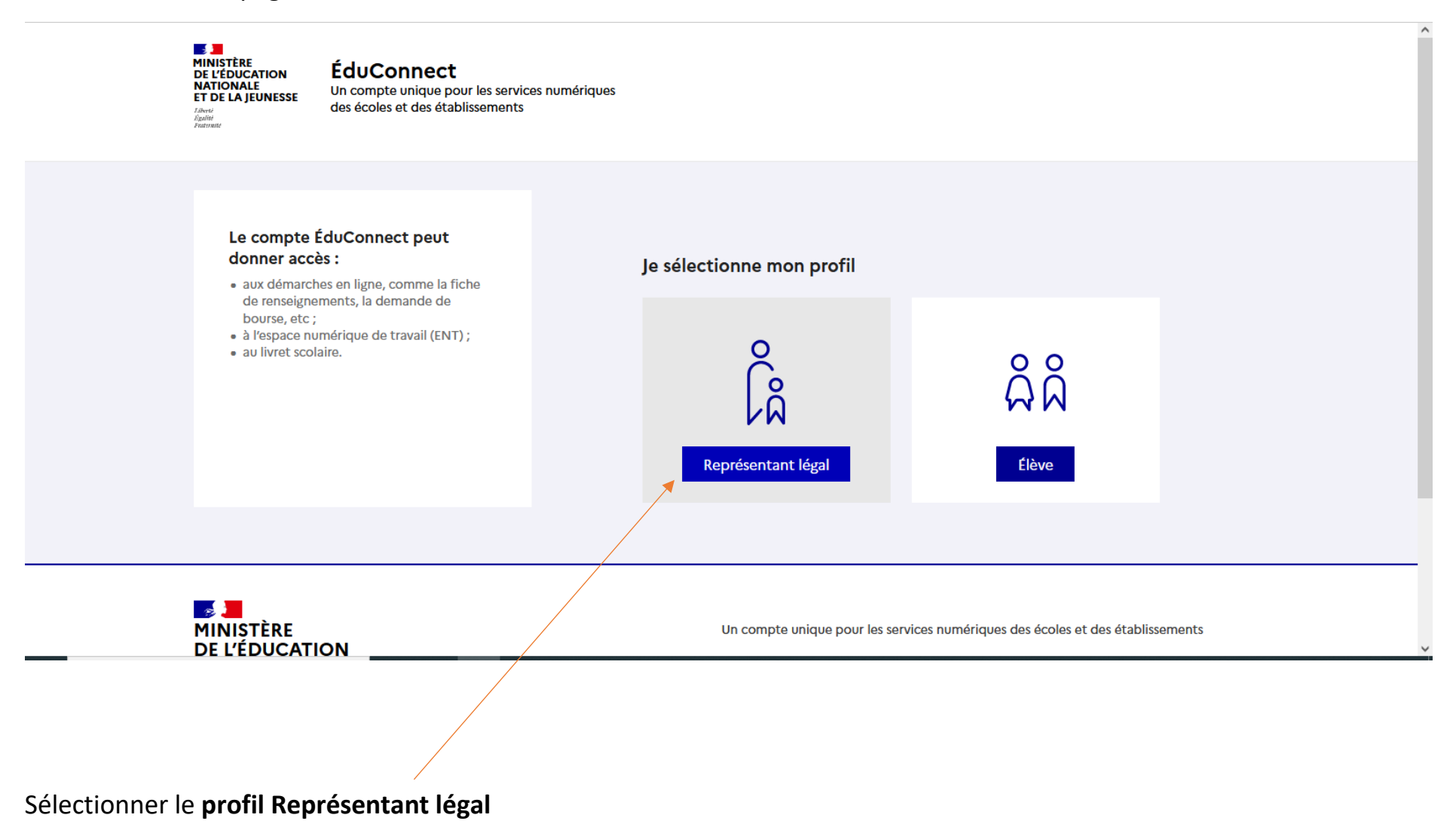

## Saisissez identifiant et Mot de passe utilisés pour le compte e-lyco du collège

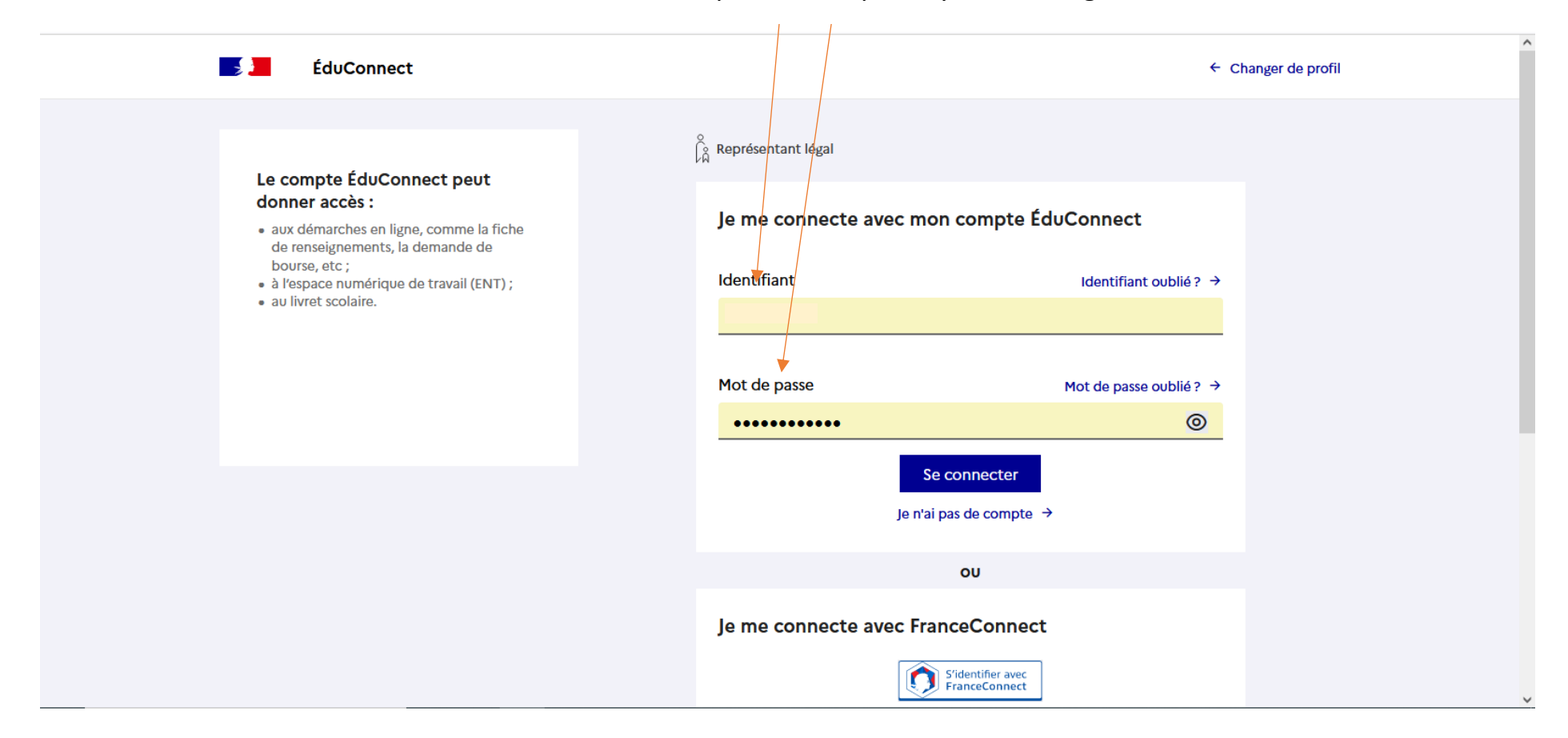

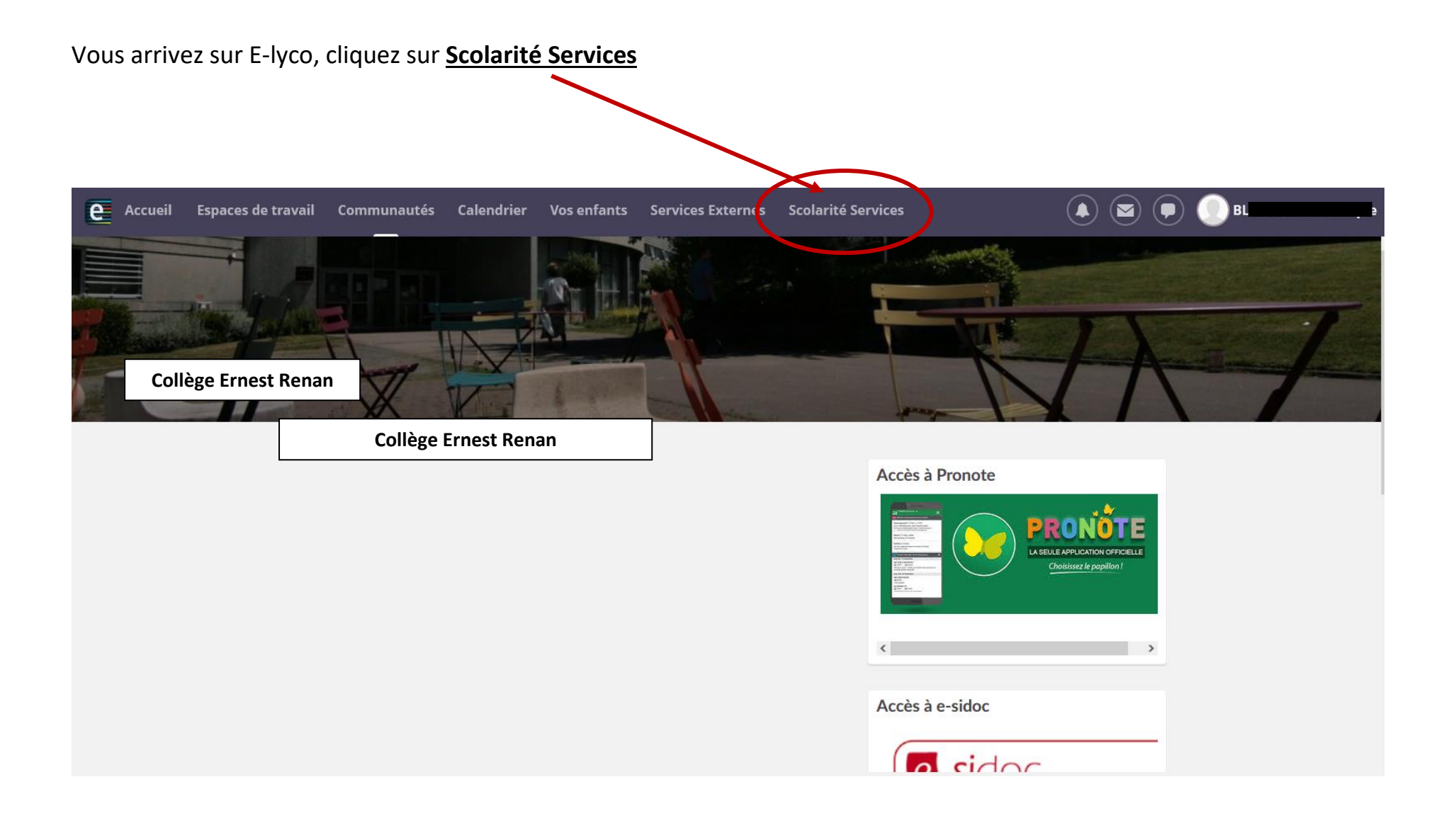

Le fil des événements vous indique que vous pouvez payer les factures de restauratio. Exemple pour deux enfants :

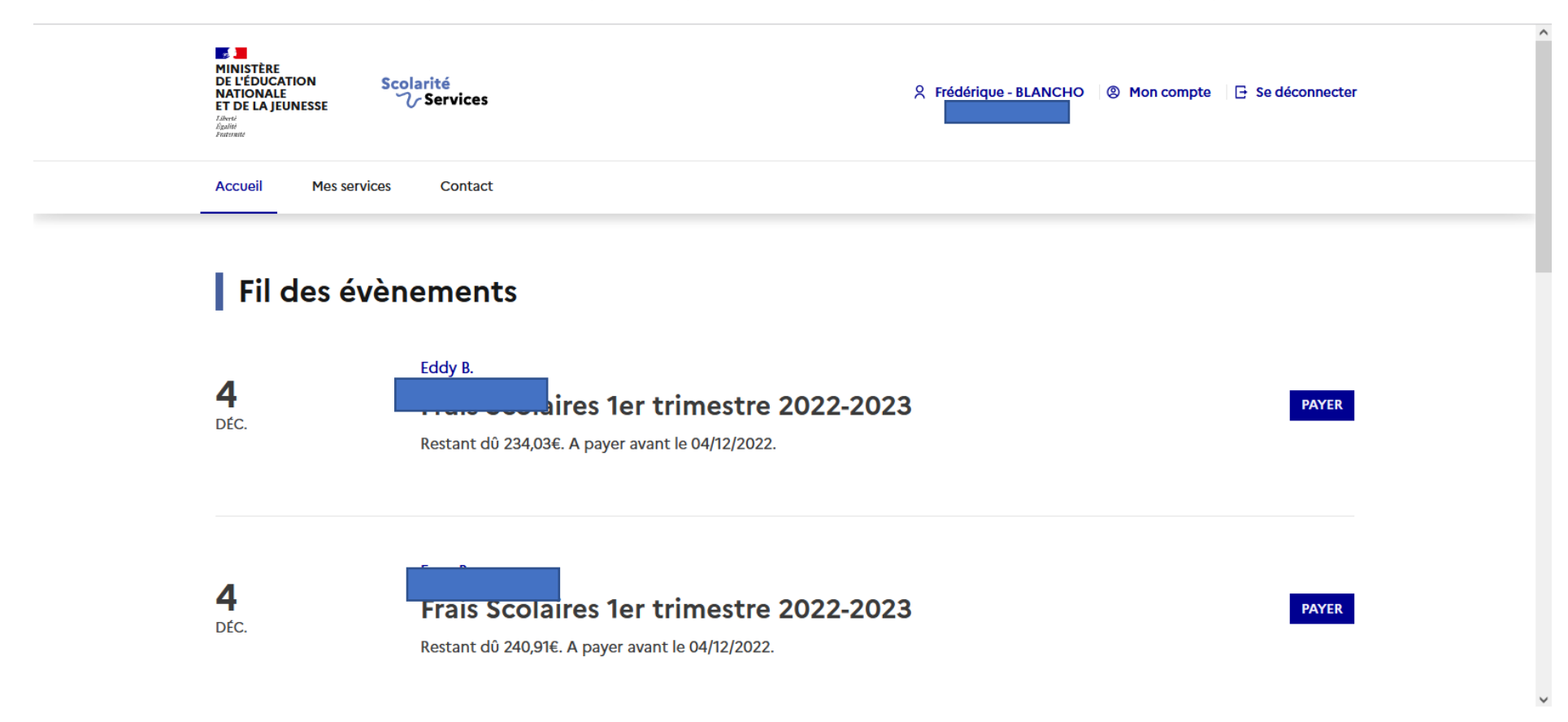

Saississez le montant de votre facture dans le cadre prévu à cet effet et cliquez sur valider

*Cliquez sur le second cercle pour visualiser et procéder au paiement du 2nd enfant* 

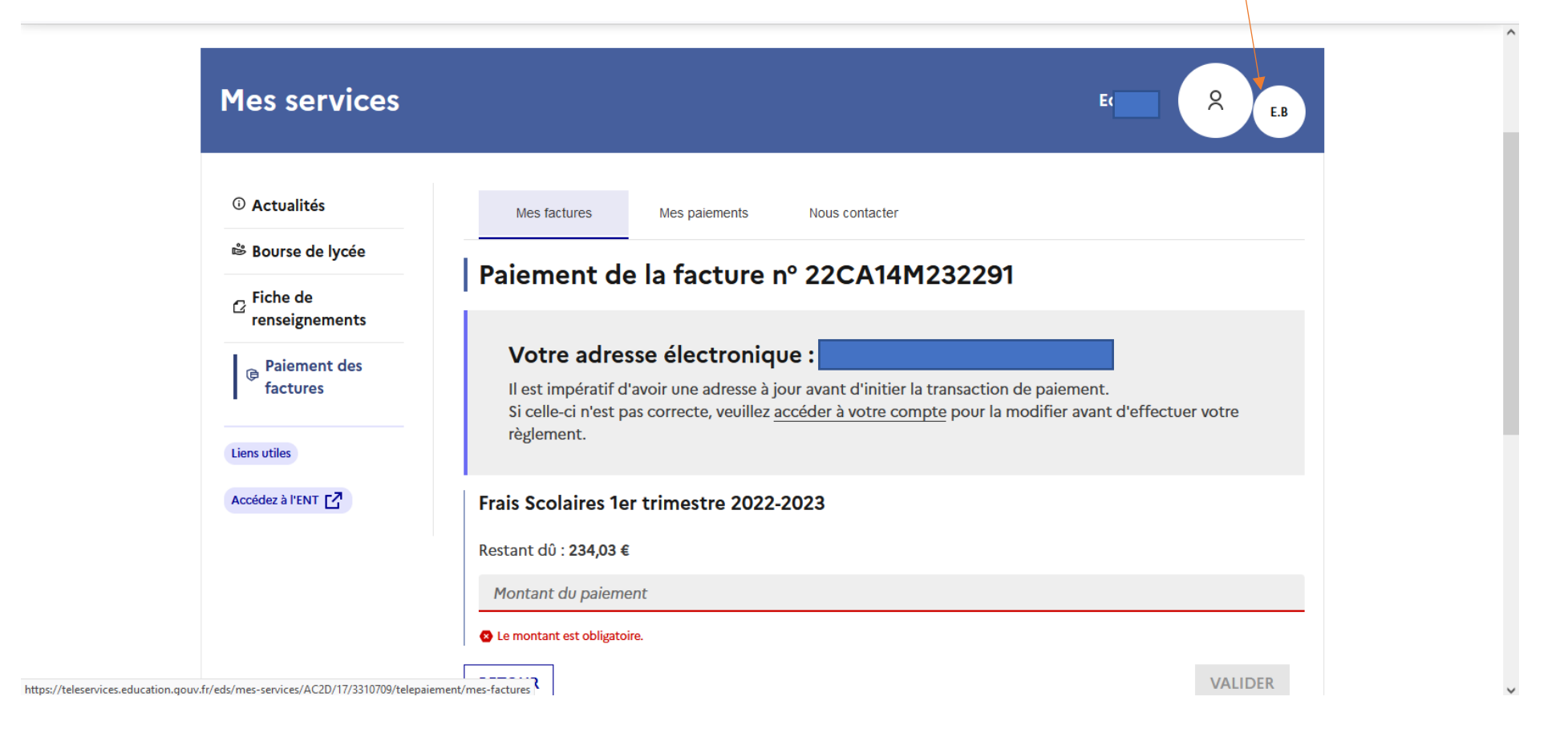

Vous êtes redirigé vers l'application **PAYFIP**. Suivez les indications de l'application pour finaliser le télépaiement.